## Performans Kaydı Üretme / Güncelleme

Performans kaydı üretme işlemi ile, performans kayıtları toplu olarak oluşturulur ya da performans kayıtlarına hedef/yetkinlik görev sorumluluk satırı eklenir. Performans Kaydı Üretme/Güncelleme, Performans Yönetimi program bölümünde İşlemler menüsü altında yer almaktadır.

Performans kaydı üret penceresinden şu bilgiler girilir:

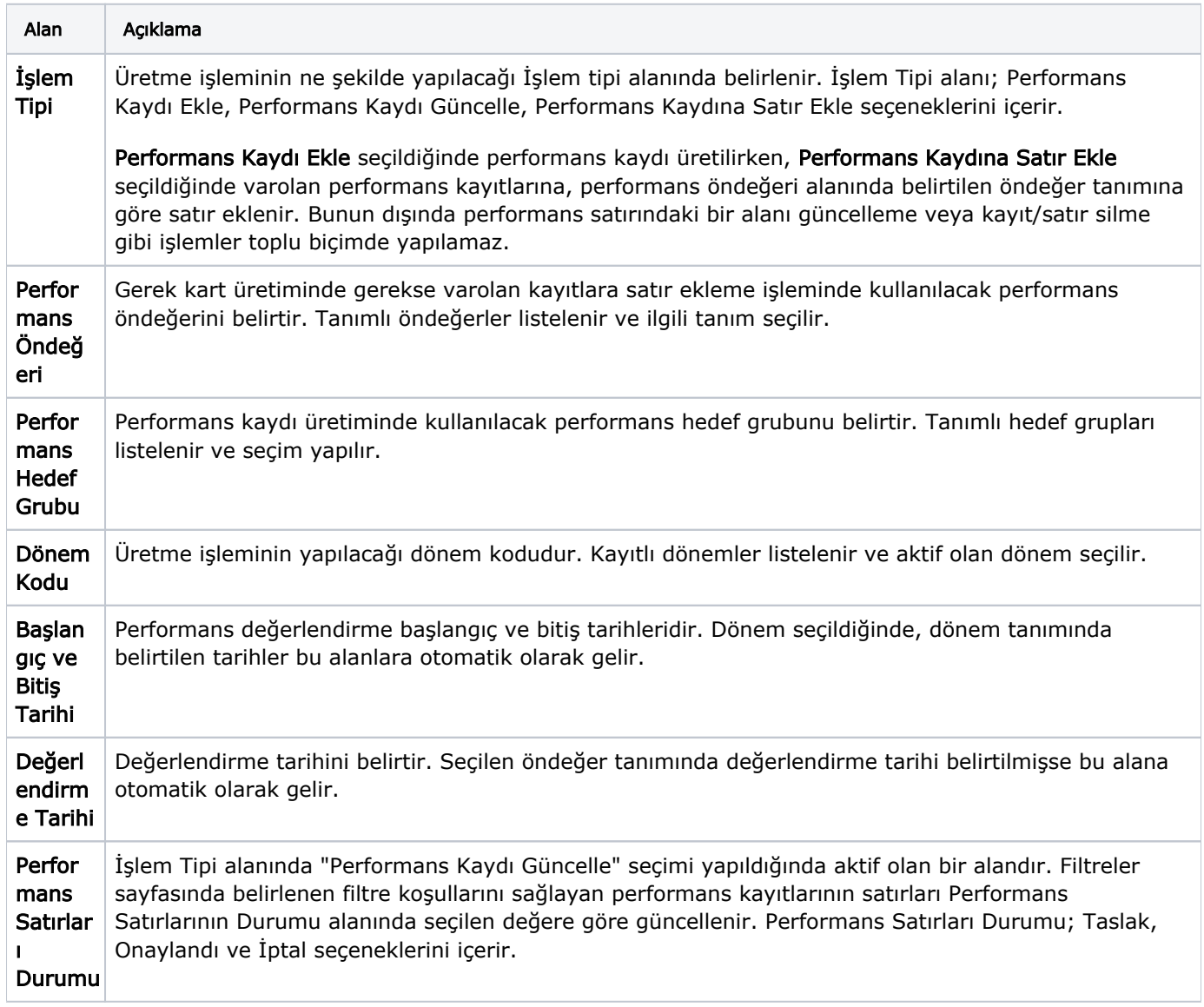

## Performans Kaydı Üretim Filtreleri

Performans kaydı üretim işleminde kayıtların hangi personel için ve ne şekilde üretileceği Filtreler sayfasında belirlenir.

Performans Kaydı Üretim Filtreleri aşağıdaki şekildedir:

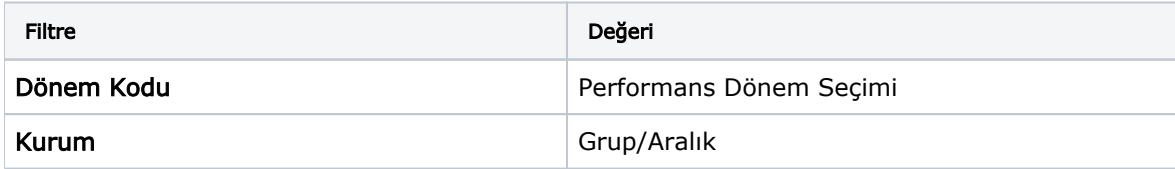

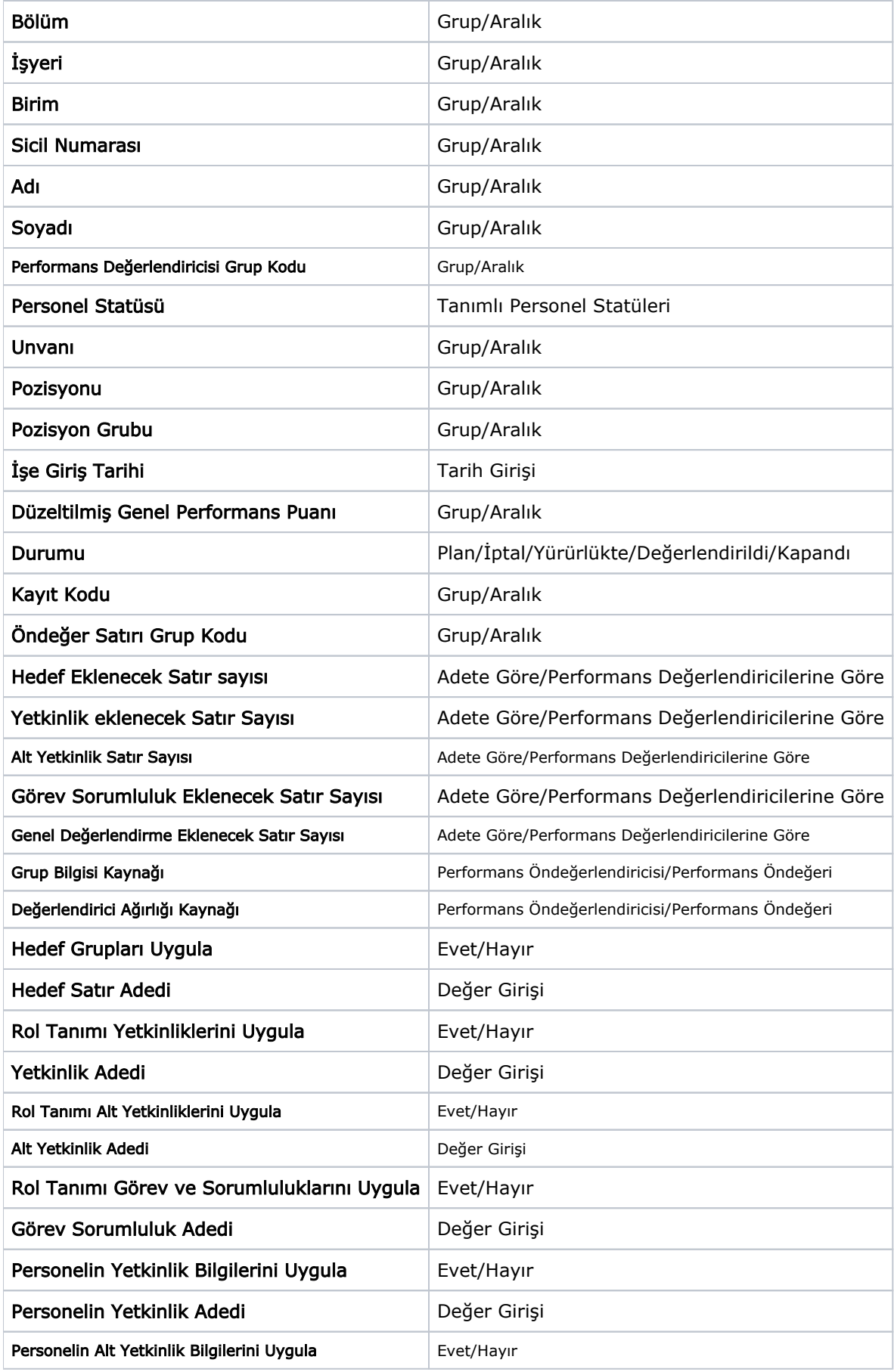

Uygula düğmesi tıklanarak işlem başlatılır.

Performans kartı üretirken "işlem tipi" olarak hangi seçenek seçilmiş ise işlem ona göre yapılır.

Performans kaydı ekle seçeneği seçilmiş ise filtreden geçen kişiler için (kurum, bölüm, işyeri ve sicil bilgileri filtrelerine göre) kartlar üretilir. Kart üretilirken öndeğerde girilen bilgiler, kart üret penceresinde girilen bilgiler ile hedef performansları, yetkinlik performansları, görev ve sorumluluklar filtrelerinde seçilmiş olan seçeneklere göre kayıt ekleme işlemi yapılır. ("performans kayıt bilgileri" filtreleri kullanılmaz)

Kart üretme işlemi başlatıldığında sicil için filtrede verilen dönemde bir performans kaydı var ise program kartın tekrar üretileceğini belirten bir mesajla kullanıcıyı uyarır. Mesaj Evet, Hayır ve Vazgeç seçeneklerini içerir.

Evet seçilirse eski performans kaydı silinir ve yeni oluşturulan kart eklenir, hayır seçilirse bu sicille ilgili işlem yapılmaz ve diğer sicile geçilir, vazgeç seçildiğinde işlem durdurulur.

Mesaj penceresinde "Bu mesajı bir daha gösterme" seçeneği yer alır. Bu seçenek işaretlenip işleme devam edilirse mesaj bir daha verilmez ve evet seçilmiş ise herkese yeni performans kaydı üretilir, hayır seçilmiş ise performans kartı var olan sicillerle ilgili işlem yapılmaz.

Performans kartı üretirken işlem tipi olarak "Performans kaydına satır ekle" seçeneği seçilmiş ise filtreden geçen performans kayıtları için (kurum, bölüm, işyeri, sicil bilgileri, performans kaydı ve öndeğer satırı grup kodu filtrelerine göre) satır ekleme işlemi yapılır.

Satır eklenirken öndeğerde artı işaretlenmiş satırlarla işlem yapılır. Eksi satırlarla ilgili işlem yapılmaz. Verilen filtrelere göre satır eklenecek bir kayıt bulunamamış ise işlem yapılmaz. Eklenen yetkinlik satırı ise hedeflenen değeri iş tanımından, mevcut değeri sicil Yetkinlik bilgilerinden alınır. ( çalışma tarihinde geçerli olan iş tanımlarına göre işlem yapılır, eğer aynı yetkinlik birden fazla iş tanımında var ise "değeri" büyük olan dikkate alınır) ( Hedef performansları , yetkinlik performansları, görev ve sorumluluklar filtrelerine bakılmaz ).

Seçili öndeğerde kaydedilmiş filtreler var ise bunlar performans kartı üret de öndeğer seçildiğinde filtrelere aktarılır.

Performans Kaydı Üretme/Güncelleme işleminde dikkat edilmesi gereken noktalar şunlardır:

- İş tanımlarına eklenen herhangi bir Yetkinlik/görev ve sorumluluk satırı otomatik olarak performans kayıtlarına aktarılmaz, performans kartı üret işlemiyle bunun toplu biçimde yapılabilmesi için filtreden ilgili iş tanımları seçilmeli, öndeğerde eklenen Yetkinlik/görev ve sorumluluk RTI olarak yazılmalı ve işlem tipi olarak satır ekleme yapılarak işlem yapılmalıdır.
- İş tanımlarından aktarım ve hedef gruplarının uygulanma filtreleri "evet" seçilmiş ise bunlarla ilgili aktarım işlemi yapıldıktan sonra öndeğerdeki artılı satırlar bunlara eklenir. Aynı Yetkinlik iş tanımlarında var iken öndeğerde de artı işaretlenmiş ise iki defa aktarım yapılmış olacaktır.